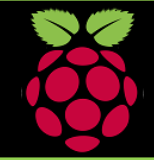

**1: Getting Started**

# PYGAME ZERO: Worksheet 2.0: Alien Attack

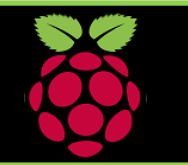

# Load your Pi, open the LX Terminal Type sudo idle3 to open Python then select a New Window **2: Import PyGame**

Next import Pygame and time. In the Python window type, import pygame import time

**3: Create the actors** This game has three actors, the alien, your ship and a rocket

ship = Actor('ship', (500,400)) rocket\_fire=Actor('rocket\_fire', (500,400)) alien = Actor('alien', center=(100,100))

 $WTDTH = 1000$  $HEIGHT = 500$ 

## **4. Running your code**

Save your game file and open a new LX Terminal Window. (Move to the game folder using cd) To run type: sudo pgzrun *name\_of\_your\_program*

#### Now try these:

- 1) Move the rocket to launch from the ship upwards
- 2) Can you make another rocket appear?

#### **Images:**

Remember that Images for your game must be stored in the same folder as your program. Use **lower case**  when naming the files and folders. Recommended image size 200 x 200 pixels

#### **Rocket & Ships:**

The rocket must move with the ship therefore when the ship's x position is increased by + or - 1 so is the rockets.

 $def draw()$ : screen.clear() screen.blit('space back',  $(0,0)$ )  $ship.draw()$ rocket fire.draw()  $\overline{\text{d}}$ raw()

 $def$  move alien  $half$ : alien.right  $+= 1$ if alien.left > WIDTH:  $\alpha$ lien.right = 0

> $collide = rocket firecolliderect(alien)$ print (collide)

if collide  $== 0$ : print ("missed") elif collide  $== 1$ :  $alien.\nimage = 'pi'$ 

def move rocket (ship): if keyboard.left: ship. $x = 1$ rocket fire.x  $-1$ elif keyboard.right: ship. $x \neq 1$ rocket fire. $x +1$  $elif$  keyboard. space: animate(rocket fire, pos =  $(0, 0)$ )  $screen.close()$ 

 $def update()$ : move alien (alien) move rocket (ship)  $draw(t)$ 

#### **Update the game play:**

Use the update function to continually update the game window with the new position of the ship, the rocket and alien, this creates the animation

## **Function one:**

This function begins by<br>clearing the game clearing window and loading the background image. Then it draws the ship the rock and the alien onto the game background

# **Moving the Alien:**

This function moves the alien across the screen form left to right. It checks if it has collided with the rocket if the answer is False or 0 then you missed the alien and it continues on. Else it changes the picture of the alien to the Pi Logo to show that you hit the alien.

#### **Fire:**

When you press the space bar the rocket is fired to the left side of the screen position 0,0